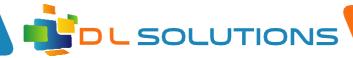

## How To Guide: Duplicating Screens

If you connect your Laptop/Desktop to an interactive LCD display, it will automatically detect and recognise the device within Windows 10. However, sometimes it does not always 'duplicate' the screen, but extend the screen. This is how you would do this:

Press the Windows key (4 squares to the left of Space Bar) and press the P button.

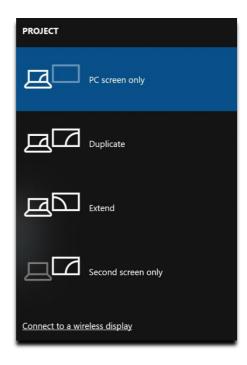

**PC screen only** - This means no other screen will display anything.

Duplicate - Both attached screens will display the same image (be mindful of the aspect ratio of the screen, this can cause images to be distorted slightly - 4:3, 16:9 etc)

**Extend** - Have one large desktop spanning across two or more screens.

Second Screen only - This will show only on the attached screen, not the built in screen.

Registered in England, Company Number 7165925 D L Solutions is a trading name of DLS Computers Ltd 2 Bulls Lodge Farm Cottages, Generals Lane, Boreham, Chelmsford, Essex. CM3 3HN

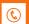

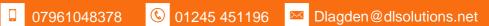